# **Agency Defined Program – Creating a Closure**

#### Select Create Exit/Outcome under Agency Defined Program Application

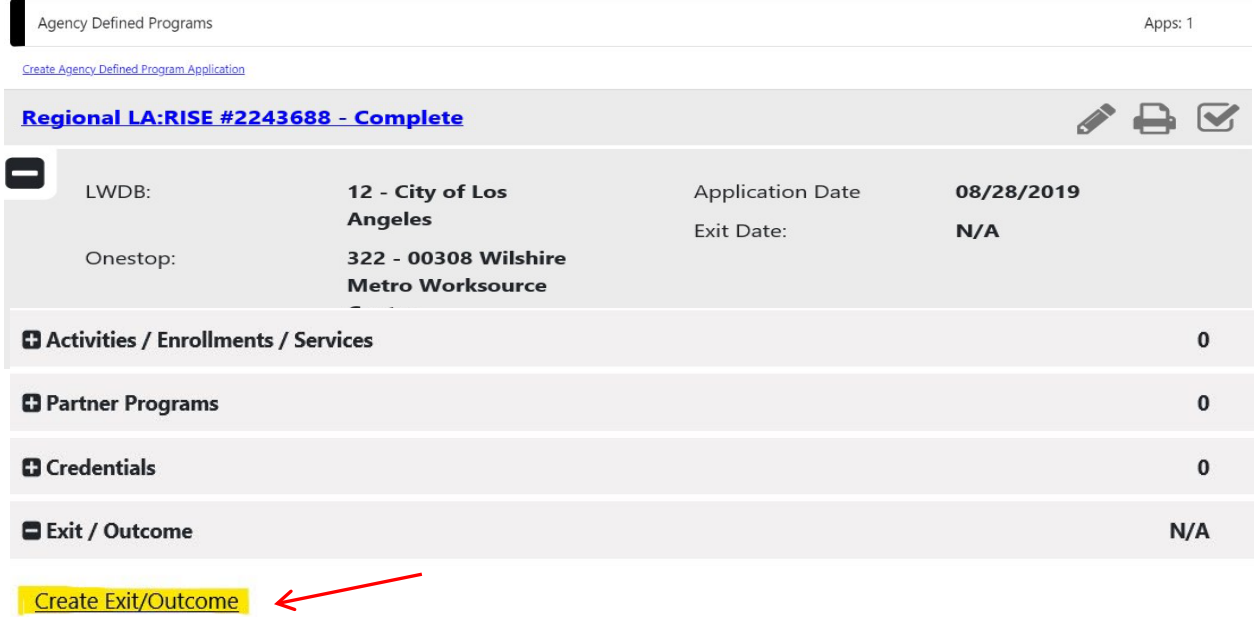

#### Step 1 - Fill out the following fields in the closure section

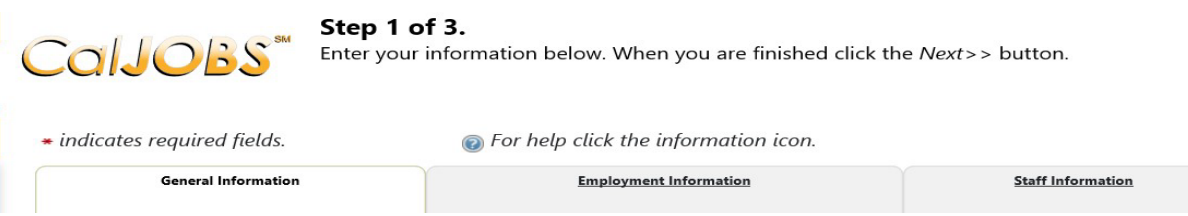

## **Login Information**

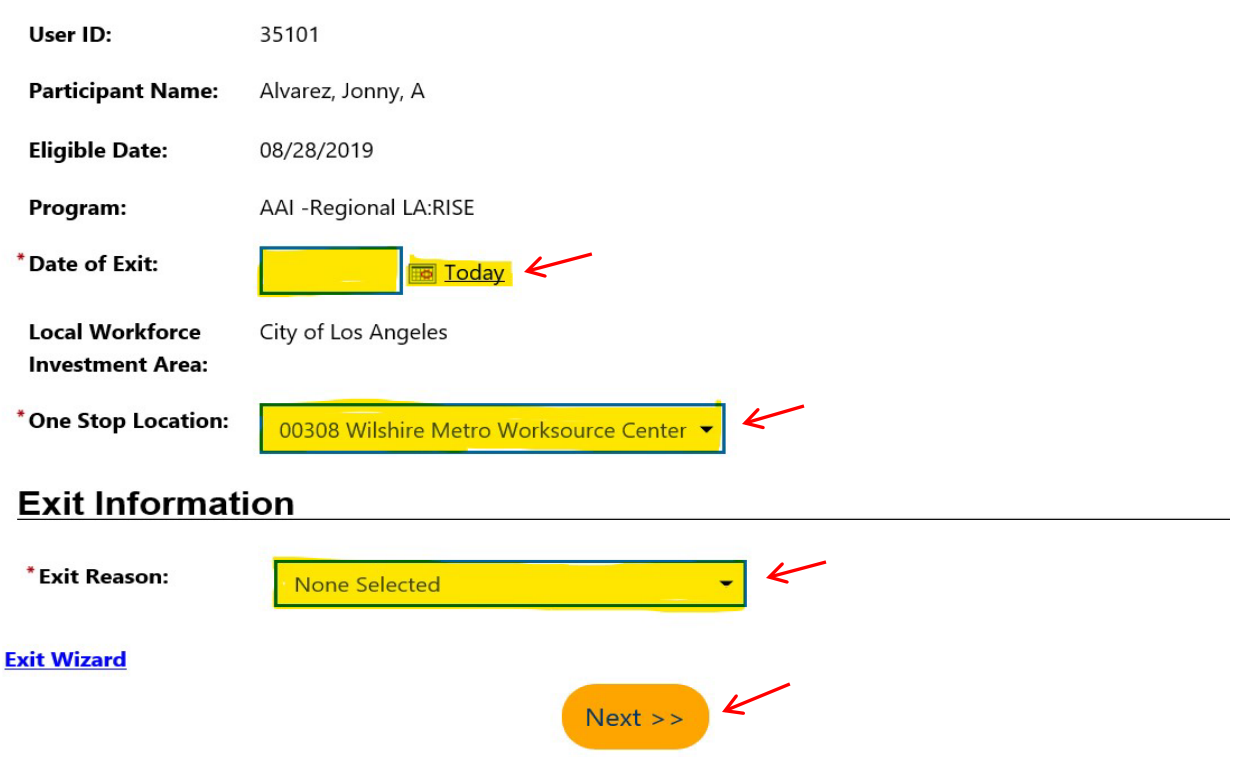

## Step 2 – Employment Information **(NOT REQUIRED)**

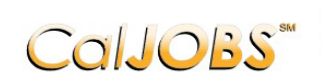

Step 2 of 3.<br>Enter your information below. When you are finished click the Next>> button.

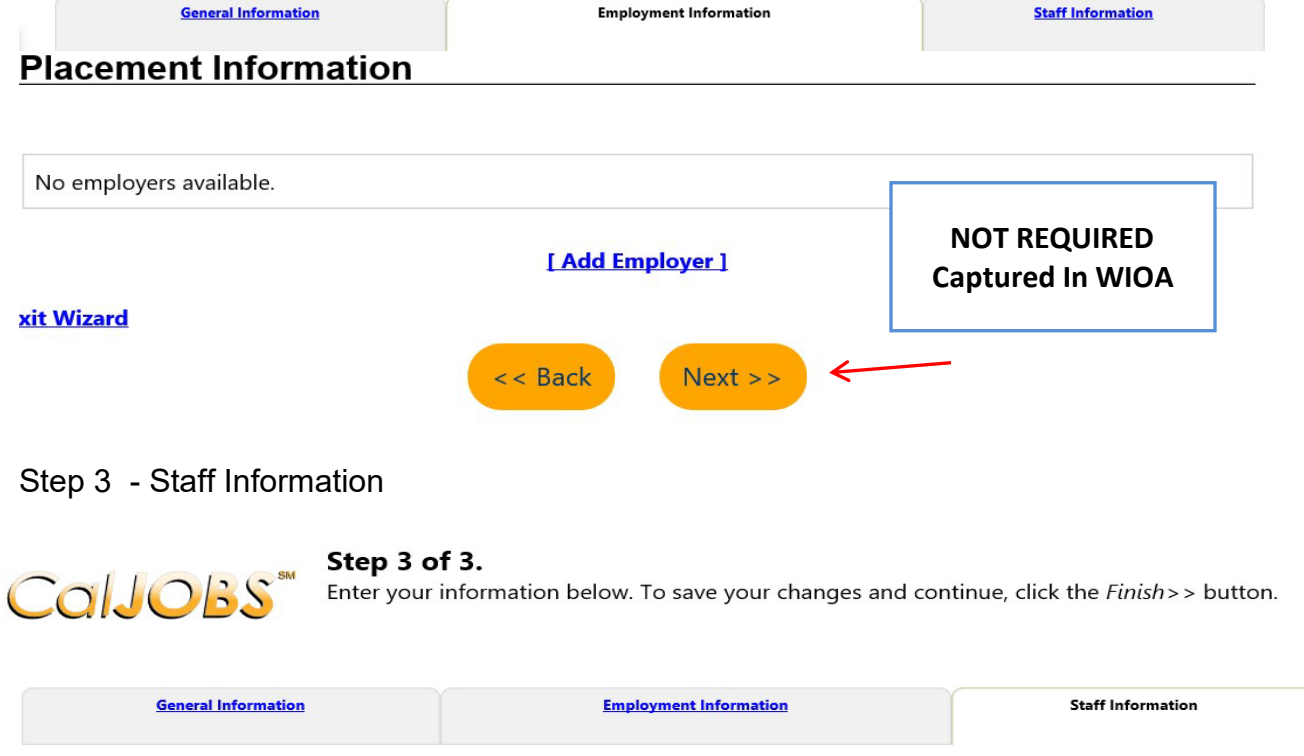

## **Outcome Staff Information**

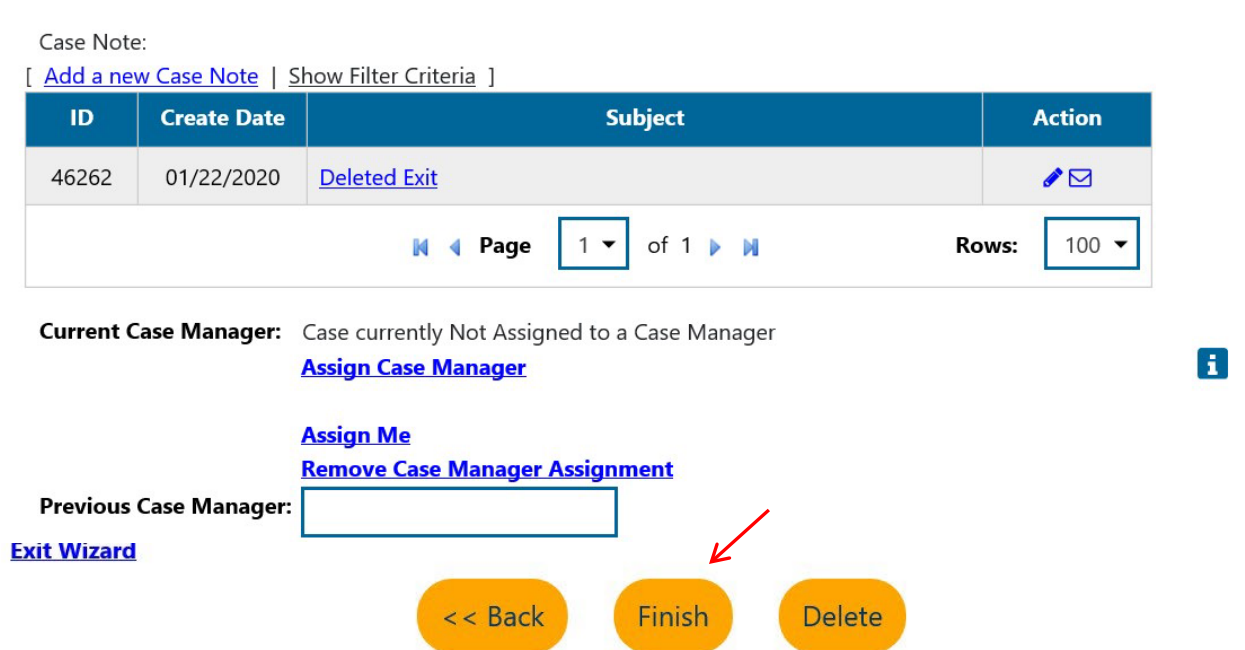